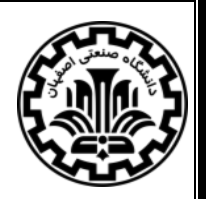

**"باسمه تعالی"**

## **شیوهنامه ارجاع دهی دانشکده مهندسی مواد در نرم افزار DESKTOP MENDELY**

نحوه استفاده از شیوه نامه ارجاع دهی دانشکده مهندسی مواد دانشگاه صنعتی اصفهان در نرم افزار DESKTOP MENDELY به صورت زیر است.

ابتدا مسیر زیر را مطابق تصویر 1 پیدا کنید.

## View  $\rightarrow$  Citation Style  $\rightarrow$  More styles...

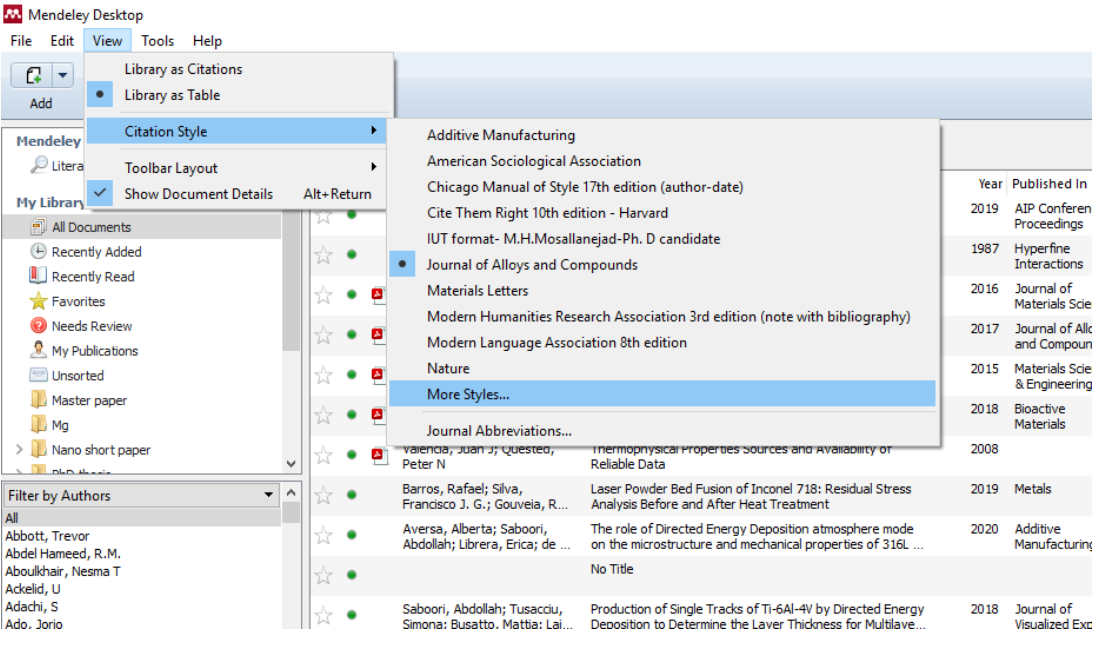

تصویر 1

سپس مطابق ت صویر 2 وارد تب styles more Get شده و در آنجا آدرس پیوند زیر را در جعبه style Download زده و دکمه Download را فشار دهید.

<http://csl.mendeley.com/styles/15719433/IUT>

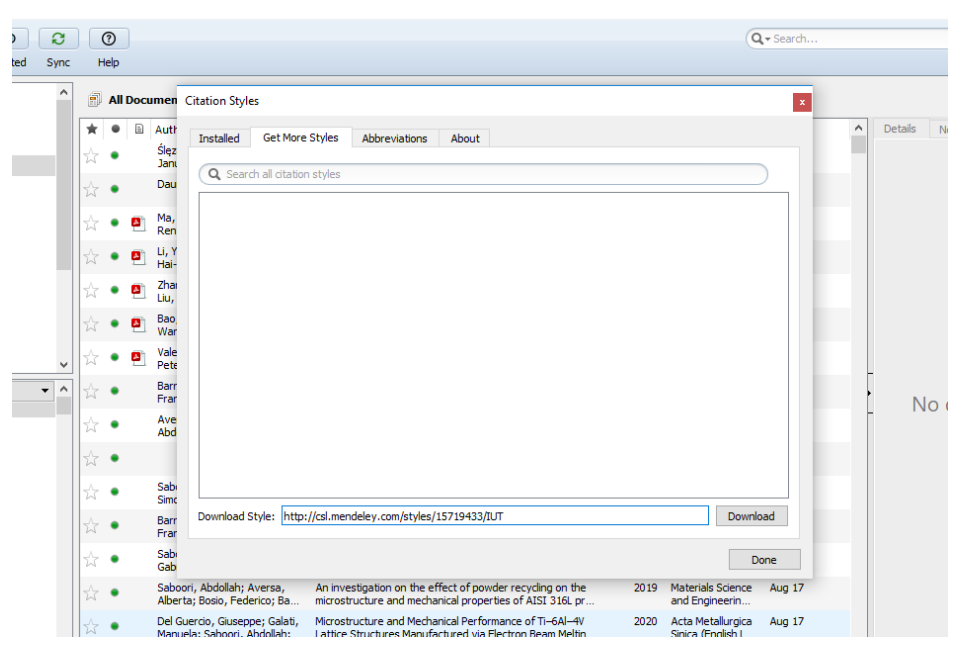

تصویر 2

با این کار شیوه نامه مورد نظر به لیست شیوه نامه های نرم افزار شما افزوده می شود )تصویر 3(.

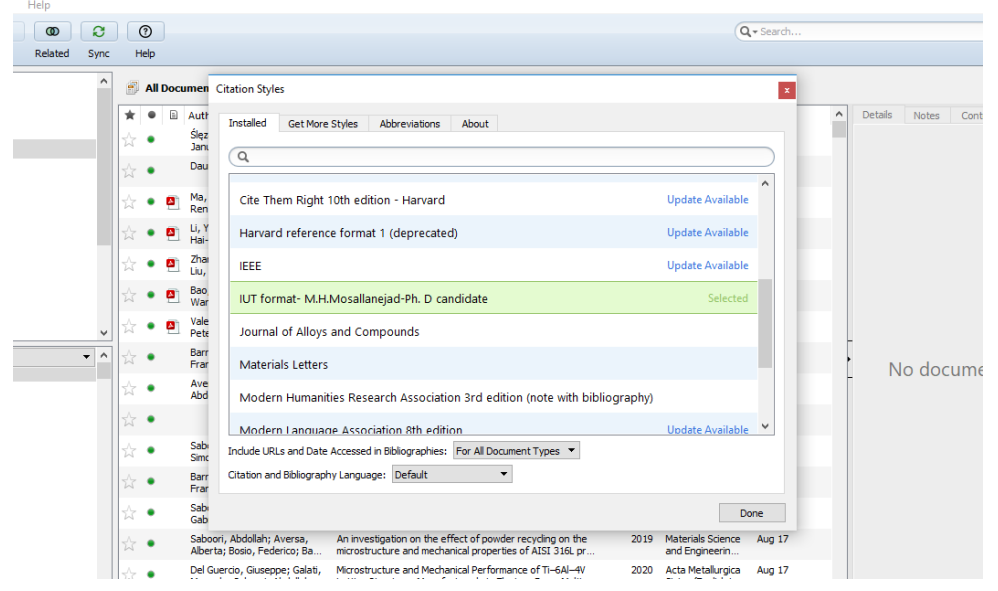

تصویر 3

لطفا در صورت داشتن هرگونه اشکال، سوال یا پیشنهاد از طریق آدرس ایمیل زیر مکاتبه بفرمایید:

Mh.mosallanejad@ma.iut.ac.ir مصلی نژاد